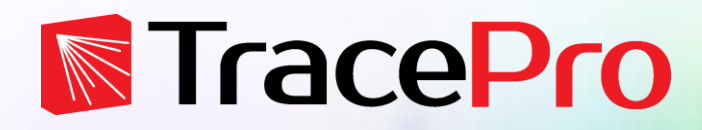

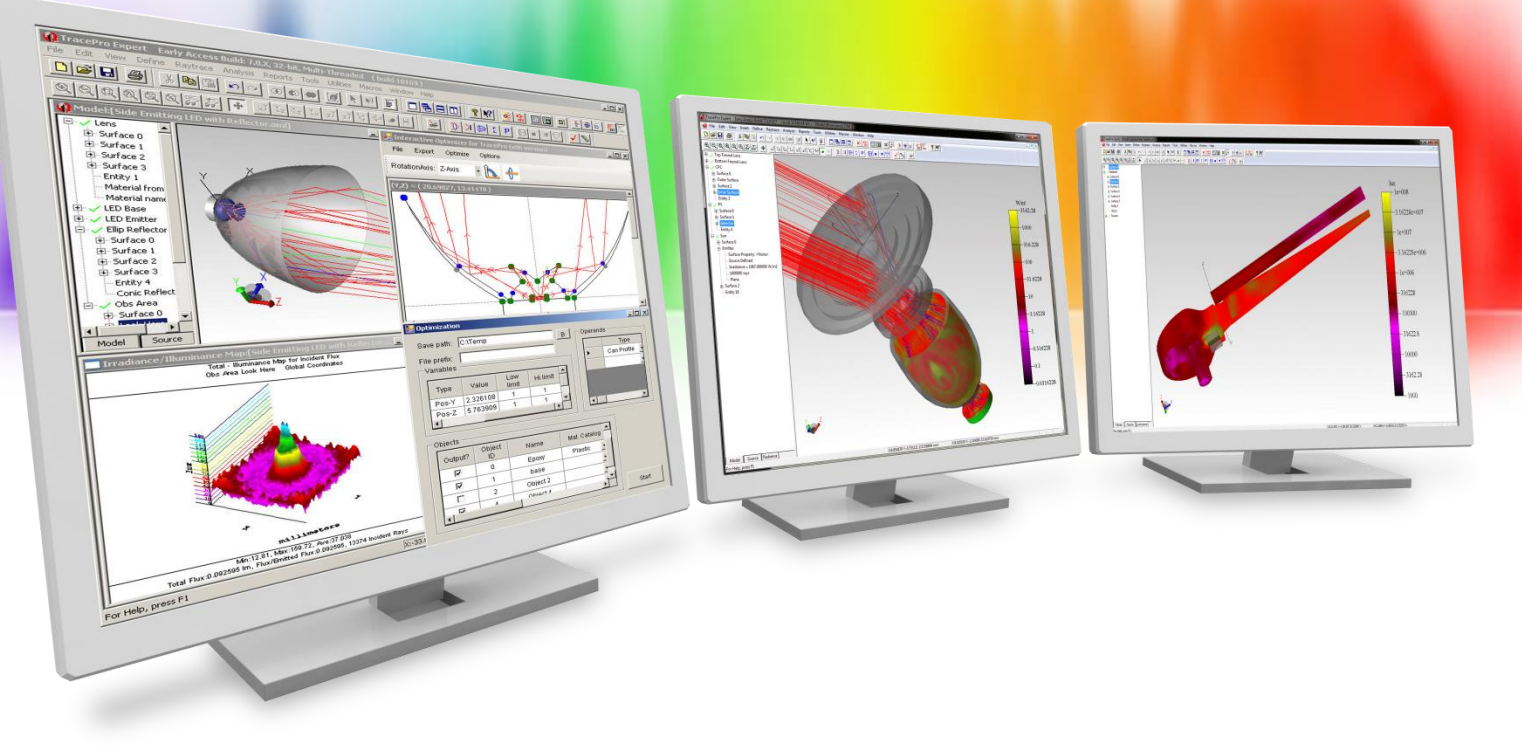

# **Introduction to RayViz**

A Lambda Research Corporation Webinar **May 17, 2016**

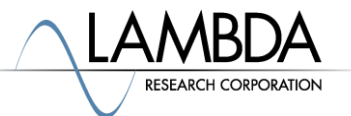

#### **Presenter**

#### • **Presenter**

Dave Jacobsen Sr. Application Engineer Lambda Research Corporation

#### • **Moderator**

Mike Gauvin Vice President of Sales and Marketing Lambda Research Corporation

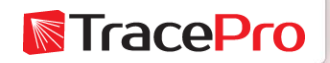

#### **Format**

- A 25-30 minute presentation followed by a question and answer session
- Please submit your questions anytime using Question box in the GoToWebinar control panel

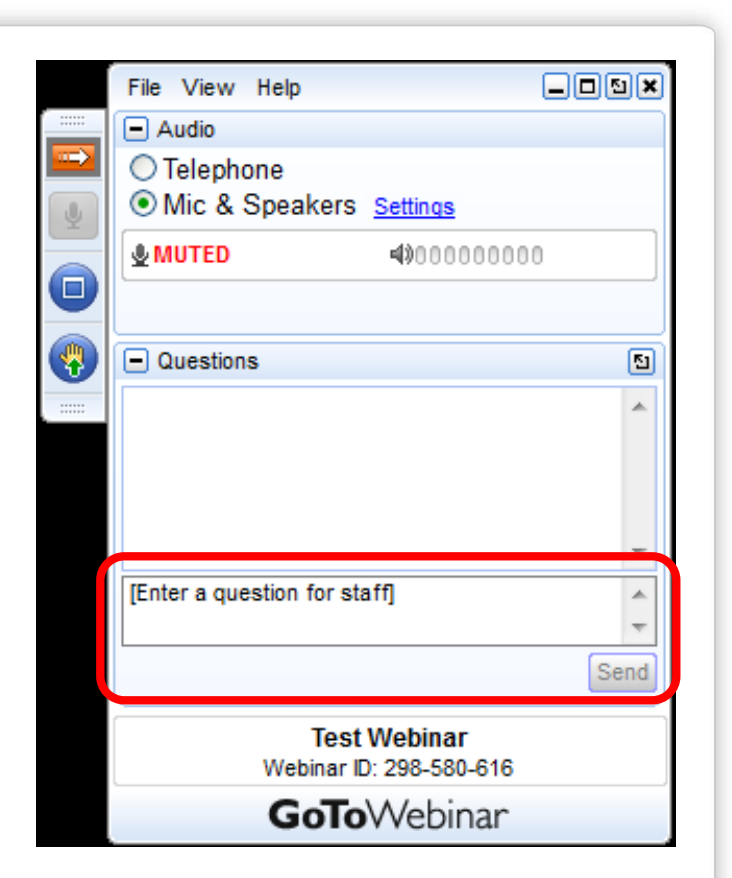

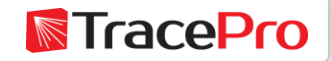

### **Additional Resources**

• Past TracePro Webinars

<http://www.lambdares.com/webinars>

• TracePro Tutorial Videos

<http://www.lambdares.com/videos>

• TracePro Tutorials

<http://www.lambdares.com/features/tracepro-tutorials>

• Information on upcoming TracePro Training Classes <http://www.lambdares.com/training/software-training>

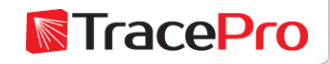

#### **Upcoming TracePro Training**

- **Littleton, MA USA**
	- Introduction to TracePro June 20 21, 2016
	- Optimization with TracePro June 22 23, 2016
	- Stray Light Analysis using TracePro June 24, 2016
- **KU Leuven – Ghent, Belgium**
	- Introduction to TracePro Sept. 13 -14, 2016
	- Optimization with TracePro– Sept. 15-16, 2016

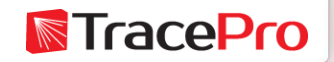

**Latest TracePro Release**

#### **TracePro 7.7.2**

Released April 1, 2016

#### **TracePro 7.8 EA**

Currently available for download

Customers with current maintenance and support agreements can download this new release at:

<http://www.lambdares.com/CustomerSupportCenter/index.php/trace-pro/current-release>

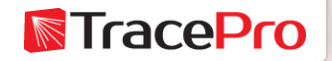

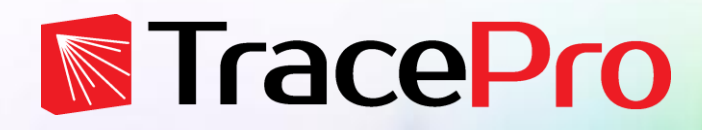

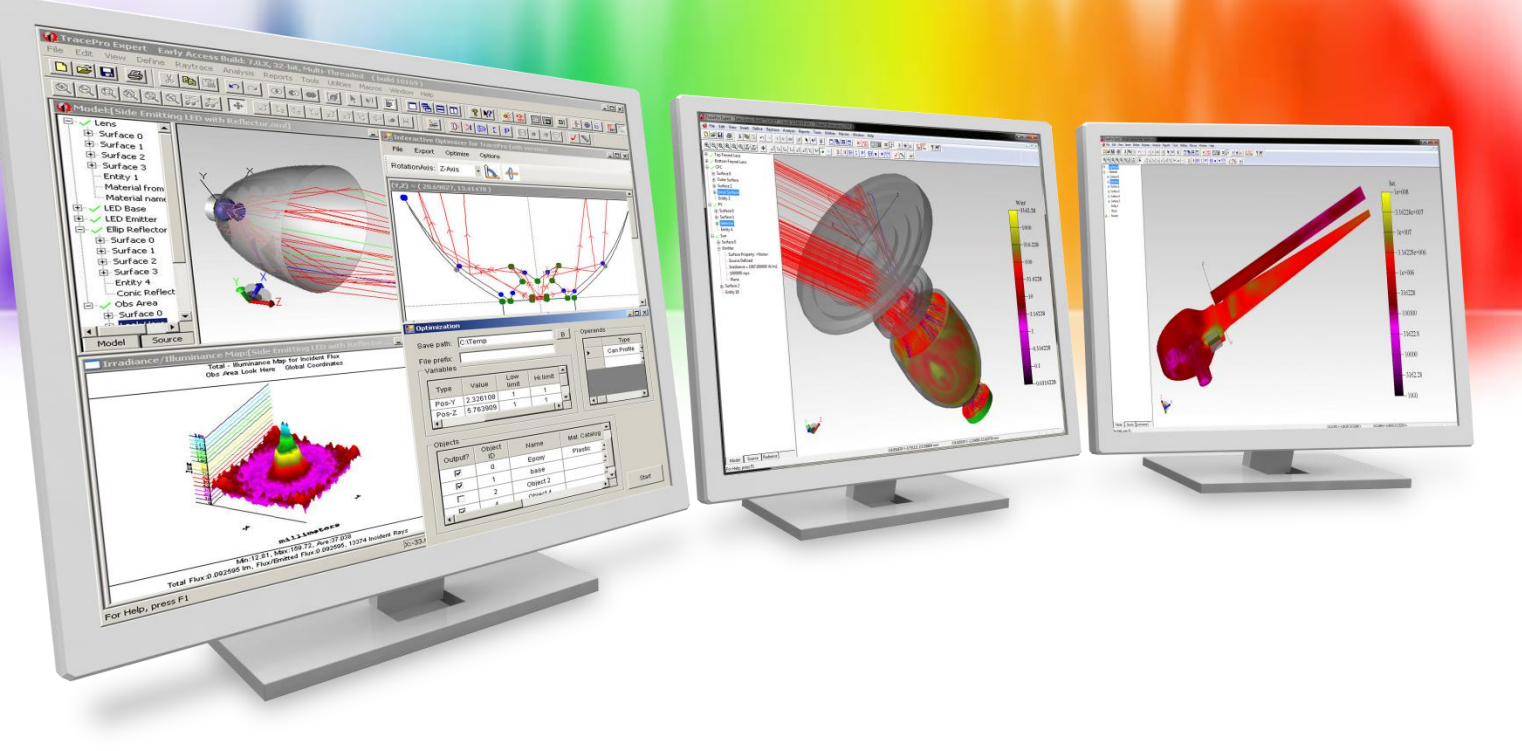

# **Introduction to RayViz**

A Lambda Research Corporation Webinar **May 17, 2016**

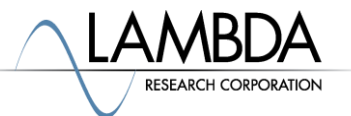

## **Agenda**

- Introduction
- RayViz user interface in SolidWorks
- RayViz Live Demo
	- Applying TracePro material and surface properties to the model in **SolidWorks**
	- Adding a Surface Source property as a light source in the model
	- Running a raytrace in SolidWorks and displaying the rays
	- Adjusting the raytrace settings
	- Exporting a TracePro model from SolidWorks for additional analysis in **TracePro**
- Questions and Answers

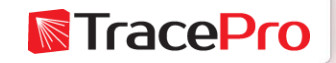

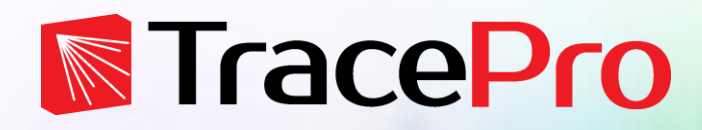

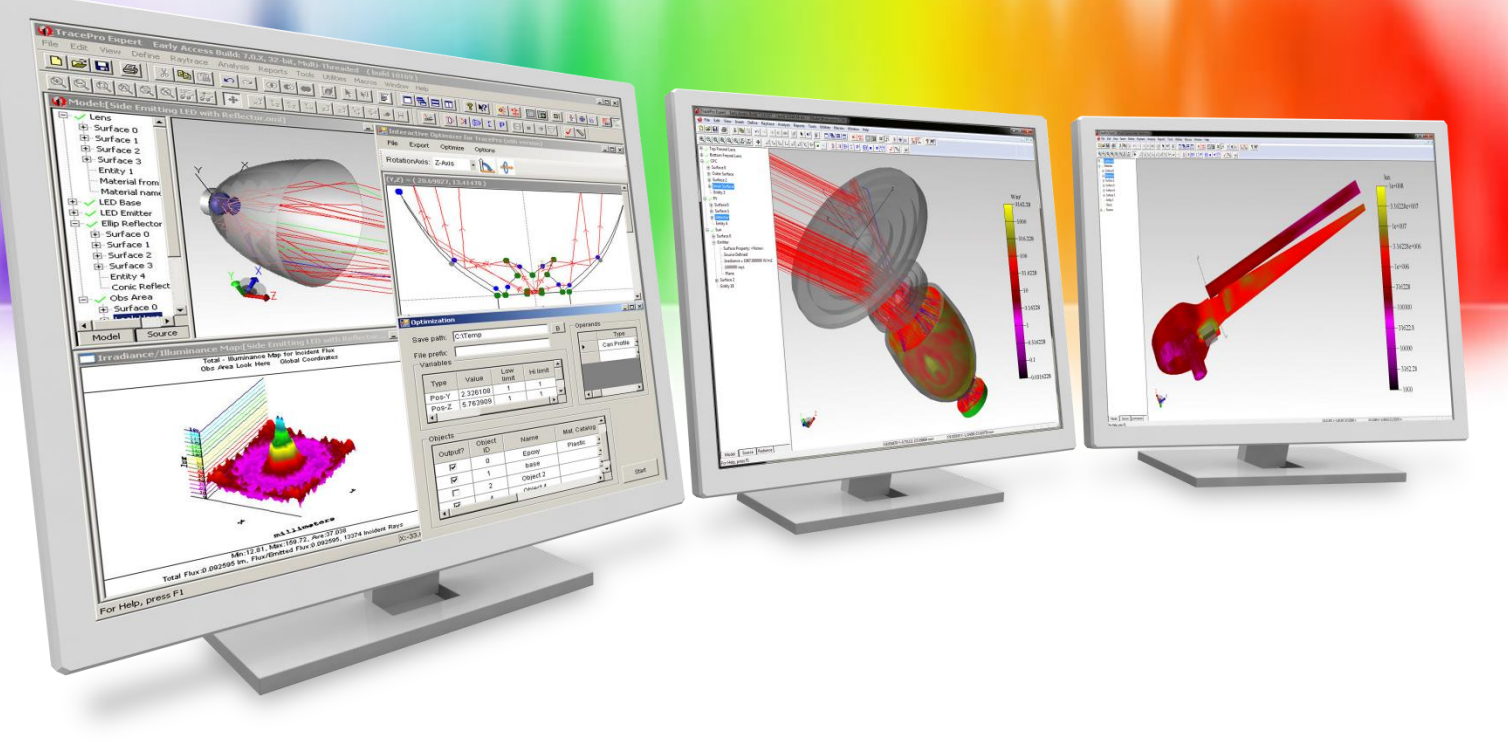

## **Introduction**

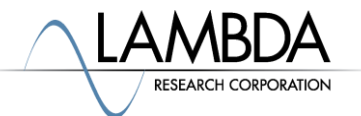

#### **Introduction**

- RayViz is an Add-In for SolidWorks that allows the user to trace rays and visualize them in SolidWorks
- Apply optical properties from the TracePro property database directly in the SolidWorks model
- Run a raytrace in SolidWorks and see the ray paths
- Raytraces with same functionality as TracePro LC
- Scattering and ray splitting is modeled
- Export a TracePro model from SolidWorks for additional analysis in TracePro
- Requires SolidWorks 2011 or newer

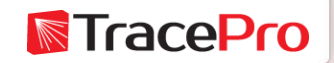

#### **Introduction**

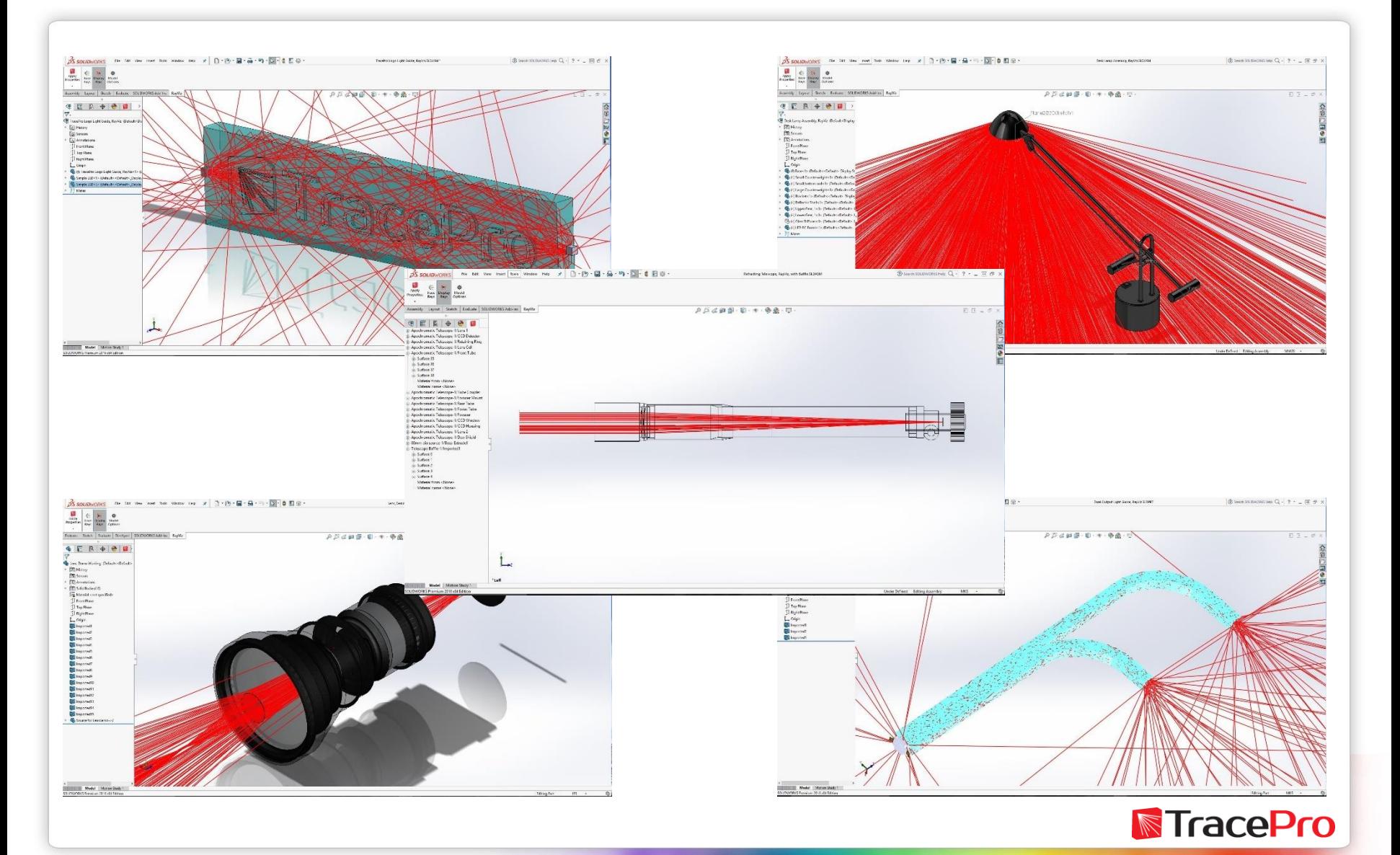

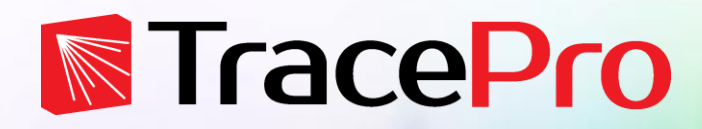

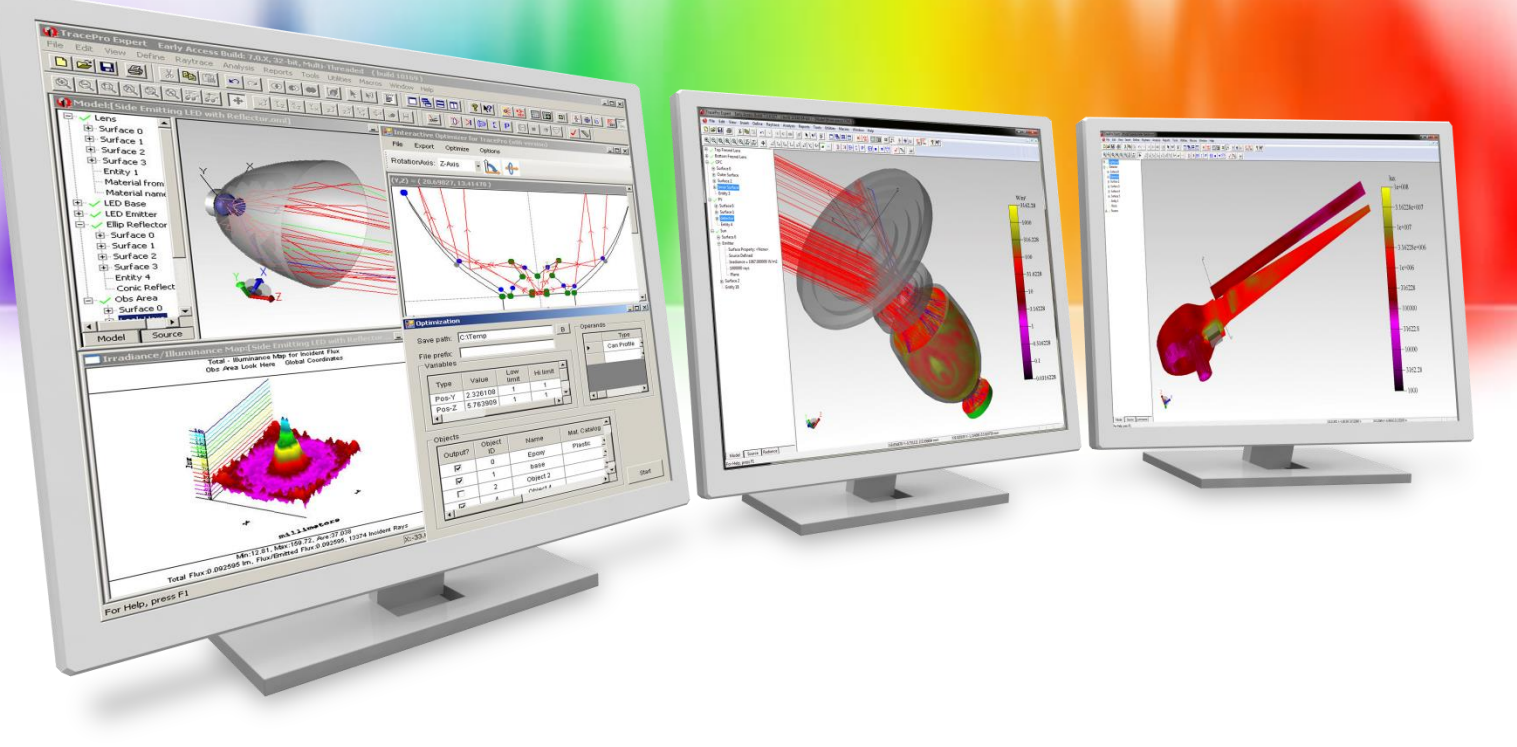

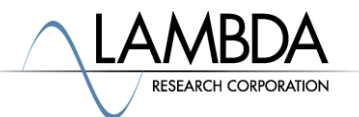

#### RayViz interface in SolidWorks

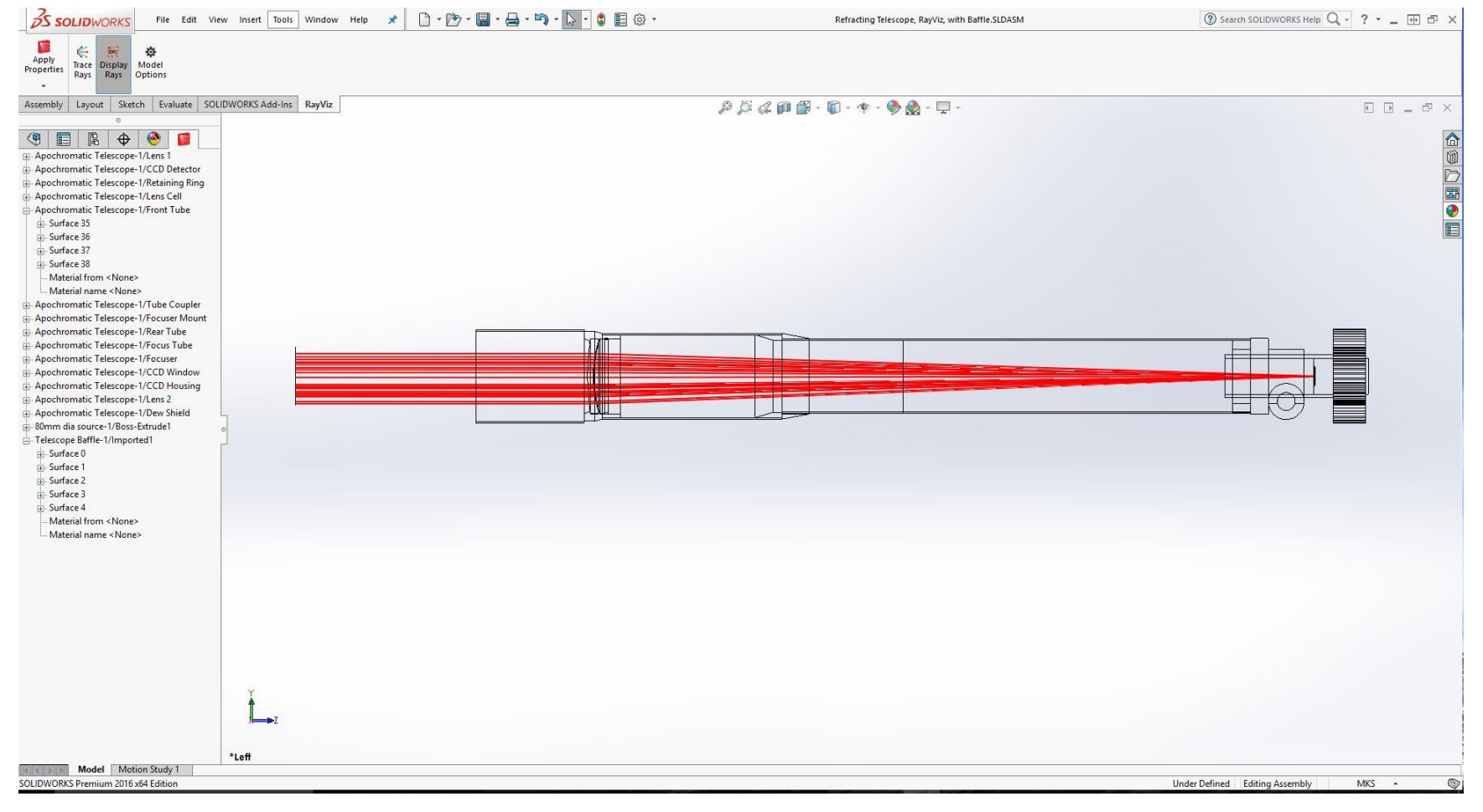

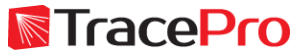

#### RayViz interface in SolidWorks

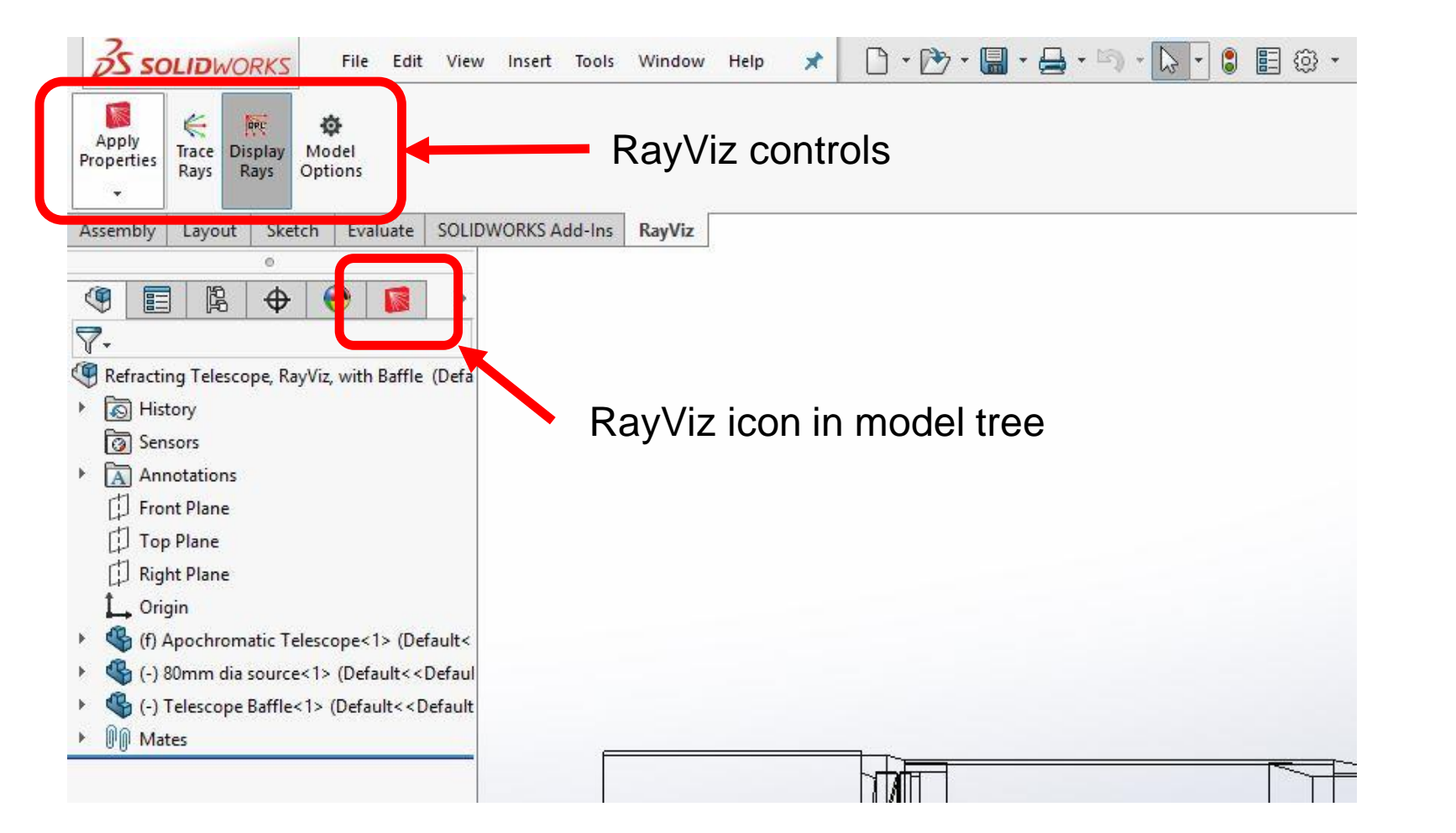

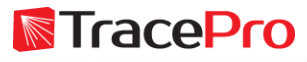

Model Options – Flux Threshold, Total Intercepts, Split Periodic Faces, and Check for updates

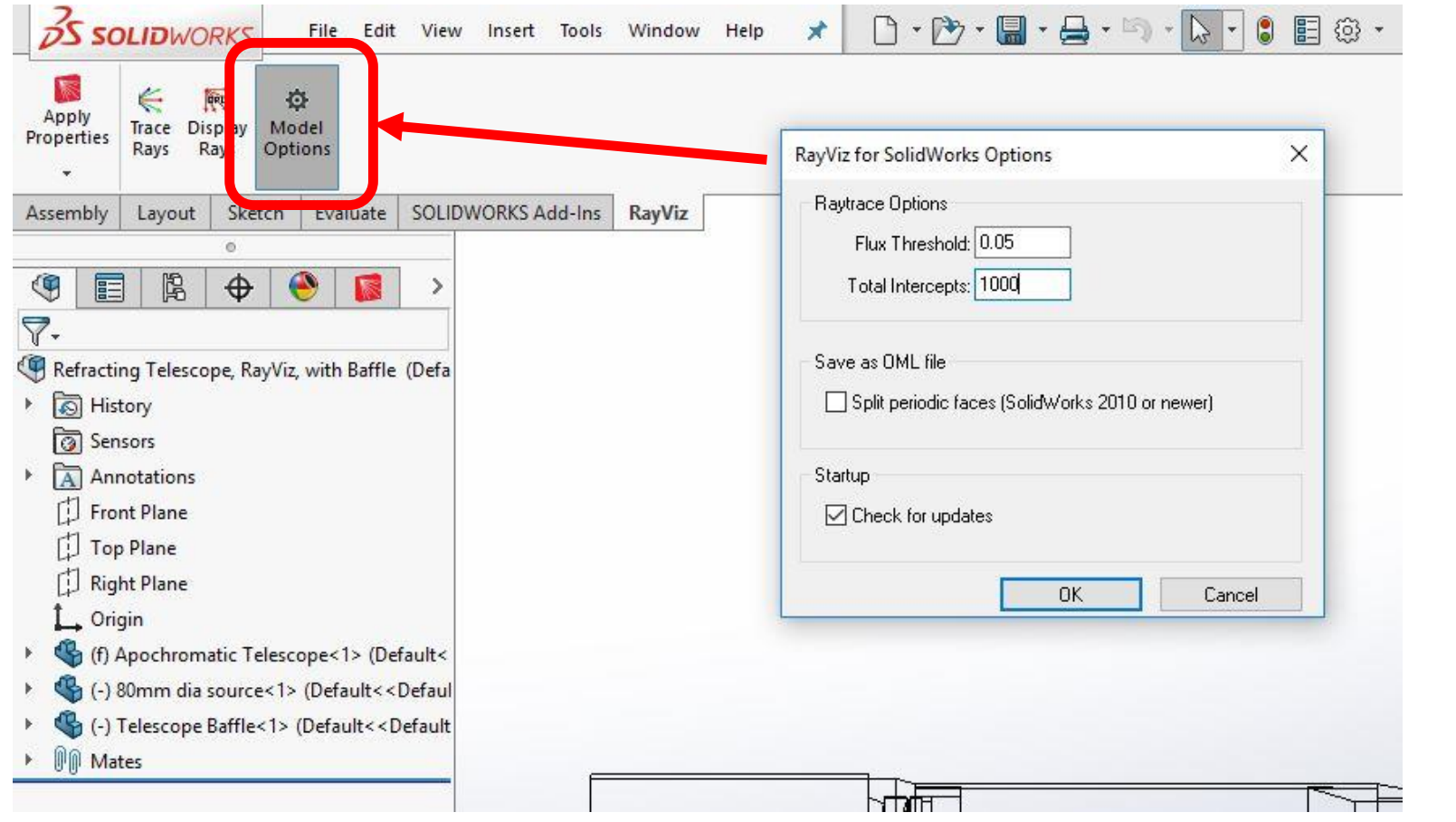

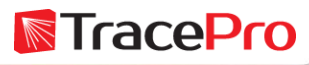

#### Tools->RayViz menu options

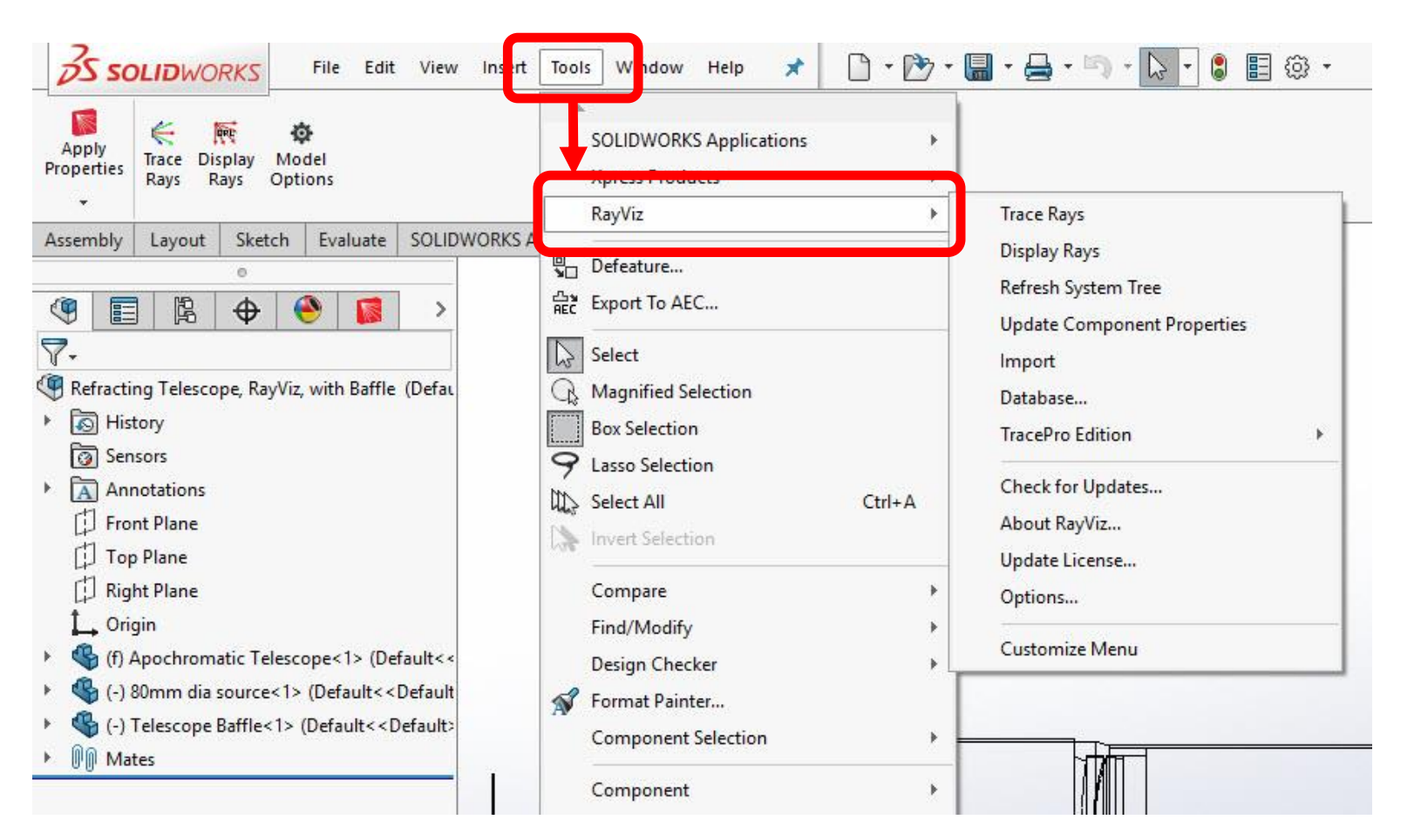

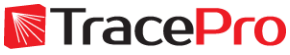

#### Tools->RayViz menu options

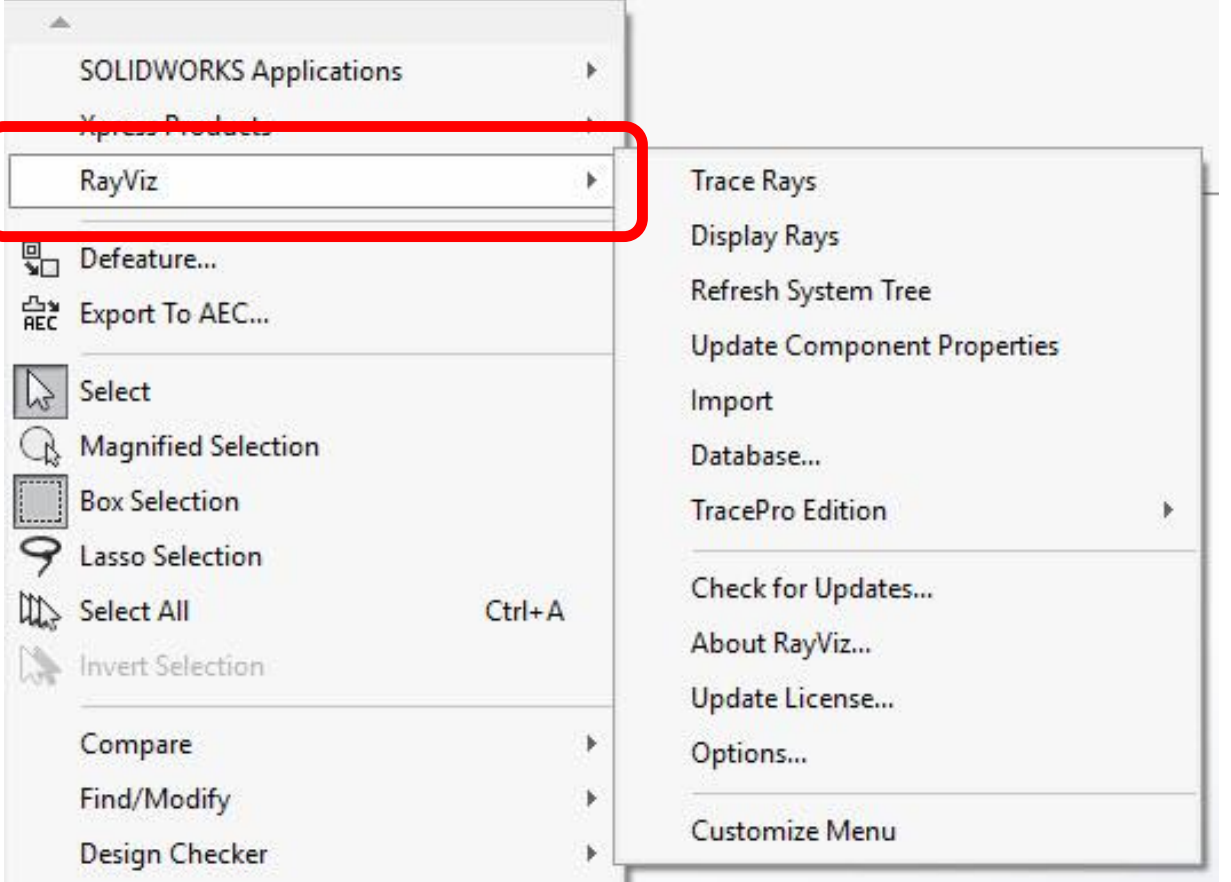

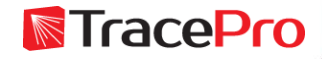

#### Tools->RayViz menu options

**Trace Rays Display Rays** Refresh System Tree **Update Component Properties** Import Database... **TracePro Edition** Check for Updates... About RayViz... Update License... Options... Customize Menu

- Trace Rays Traces rays from sources in SolidWorks model
- Display Rays toggles ray display in SolidWorks model
- Refresh System Tree refreshes the system tree
- Update Component Properties updates components in SolidWorks assembly to use current part properties
- Import import TracePro properties and add them to the TracePro property database
- Database shows location of the TracePro property database. Also used to define the path to a different TracePro property database.
- TracePro Edition sets the edition of TracePro. Controls the properties that can be applied in RayViz.

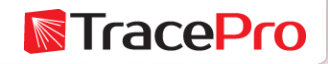

#### Tools->RayViz menu options

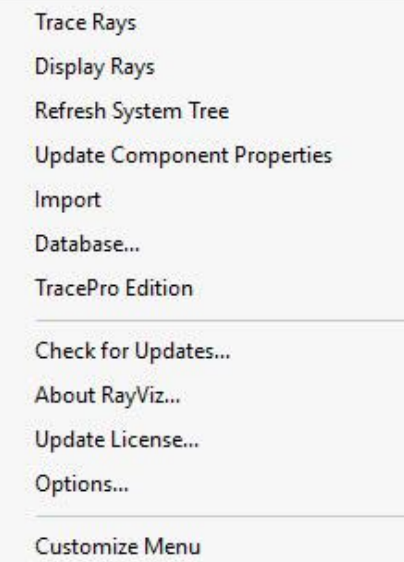

- Check for Updates check for new releases of RayViz
- About RayViz shows RayViz release and license information
- Update License used to update the current RayViz license
- Options sets the Flux Threshold, Total Intercepts, Split Periodic Faces, and Check for updates options
- Customize Menu controls display of menu items, on or off

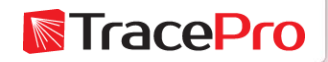

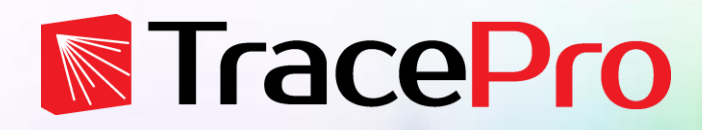

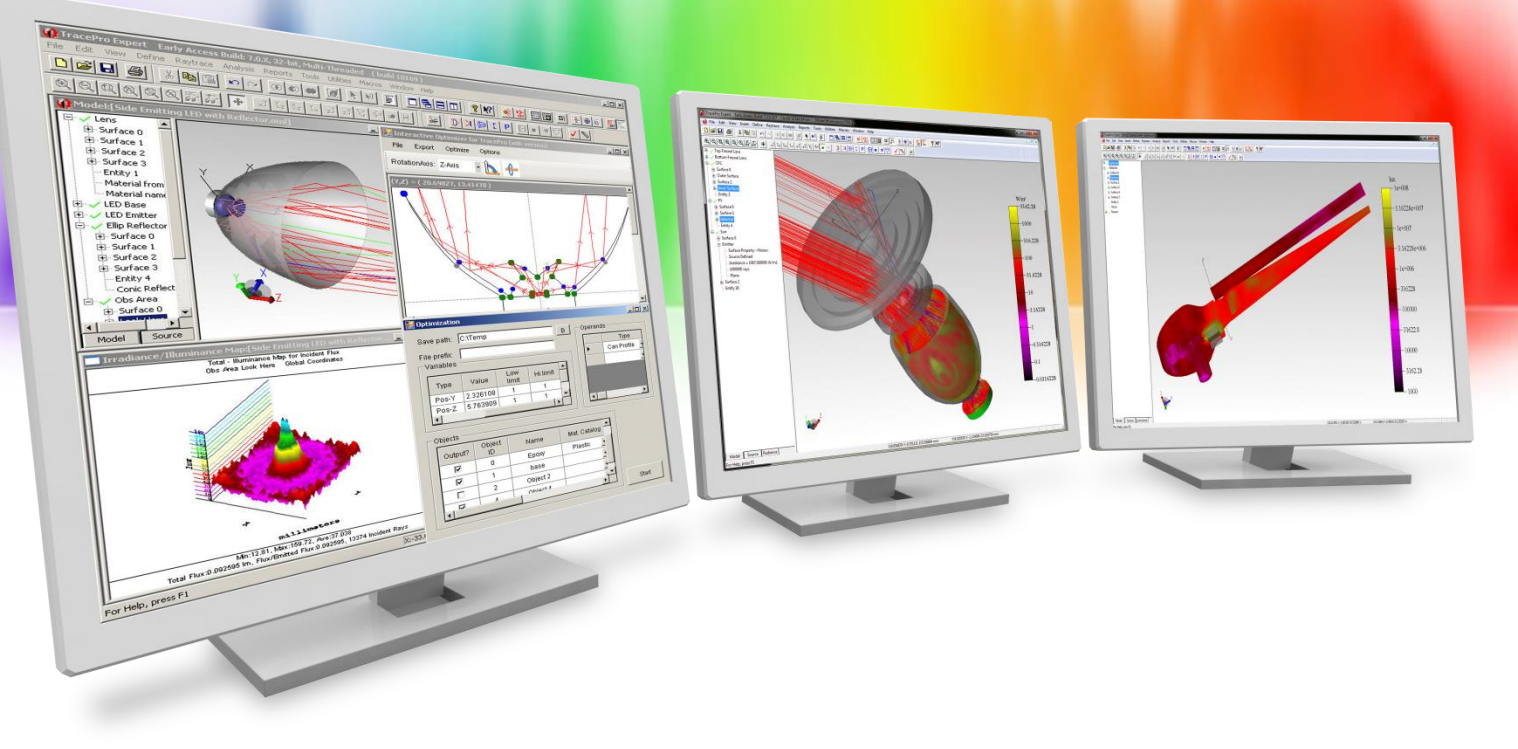

## **RayViz Live Demo**

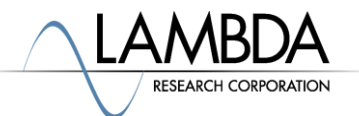

### **RayViz Live Demo**

- Applying TracePro material and surface properties to the model in **SolidWorks**
- Adding a Surface Source property as a light source in the model
- Running a raytrace in SolidWorks and displaying the rays
- Adjusting the raytrace settings
- Exporting a TracePro model from SolidWorks for additional analysis in **TracePro**

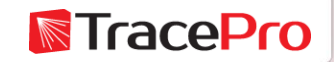

#### **RayViz Live Demo**

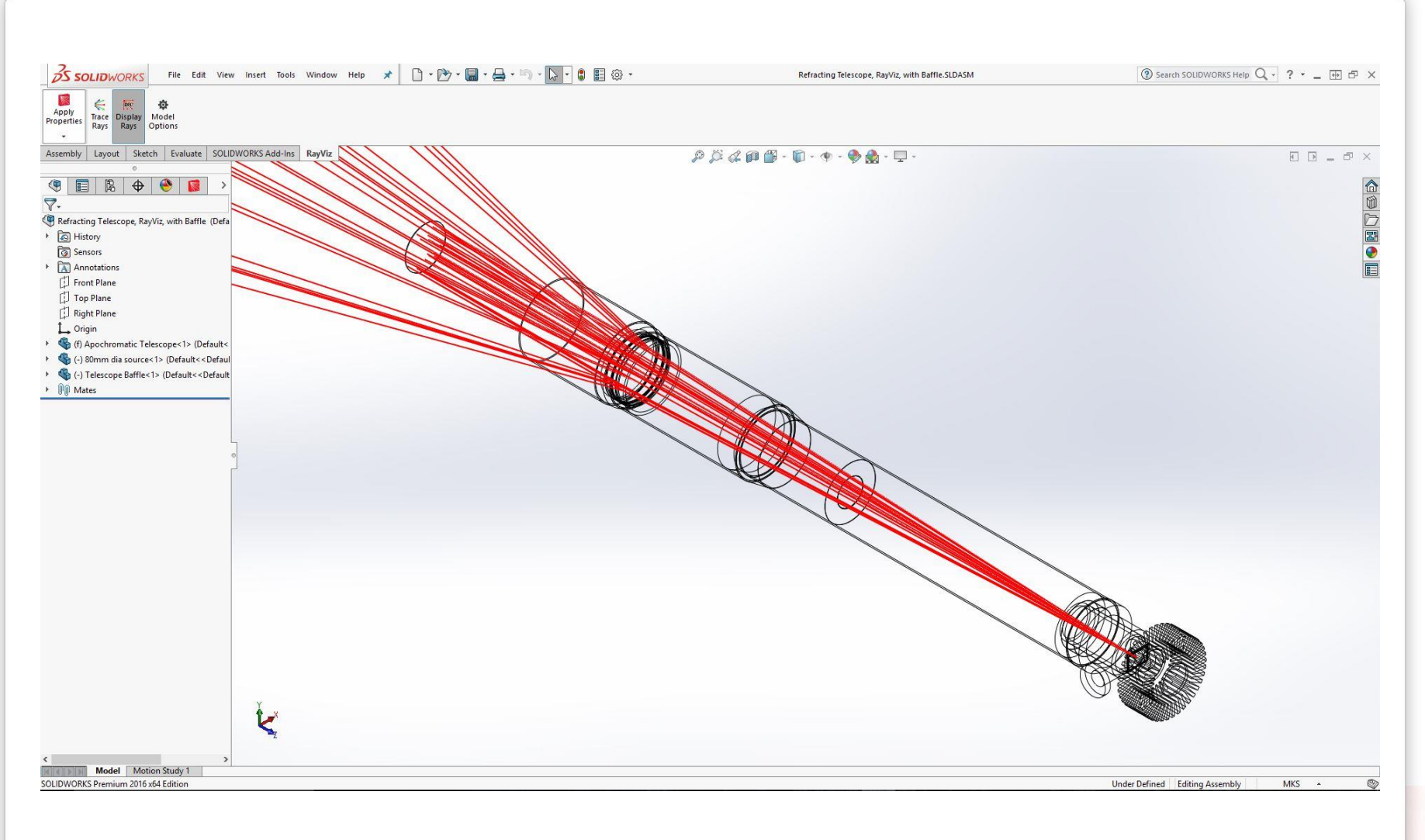

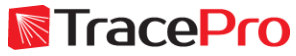

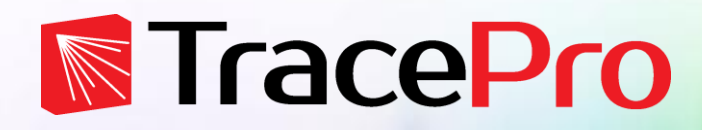

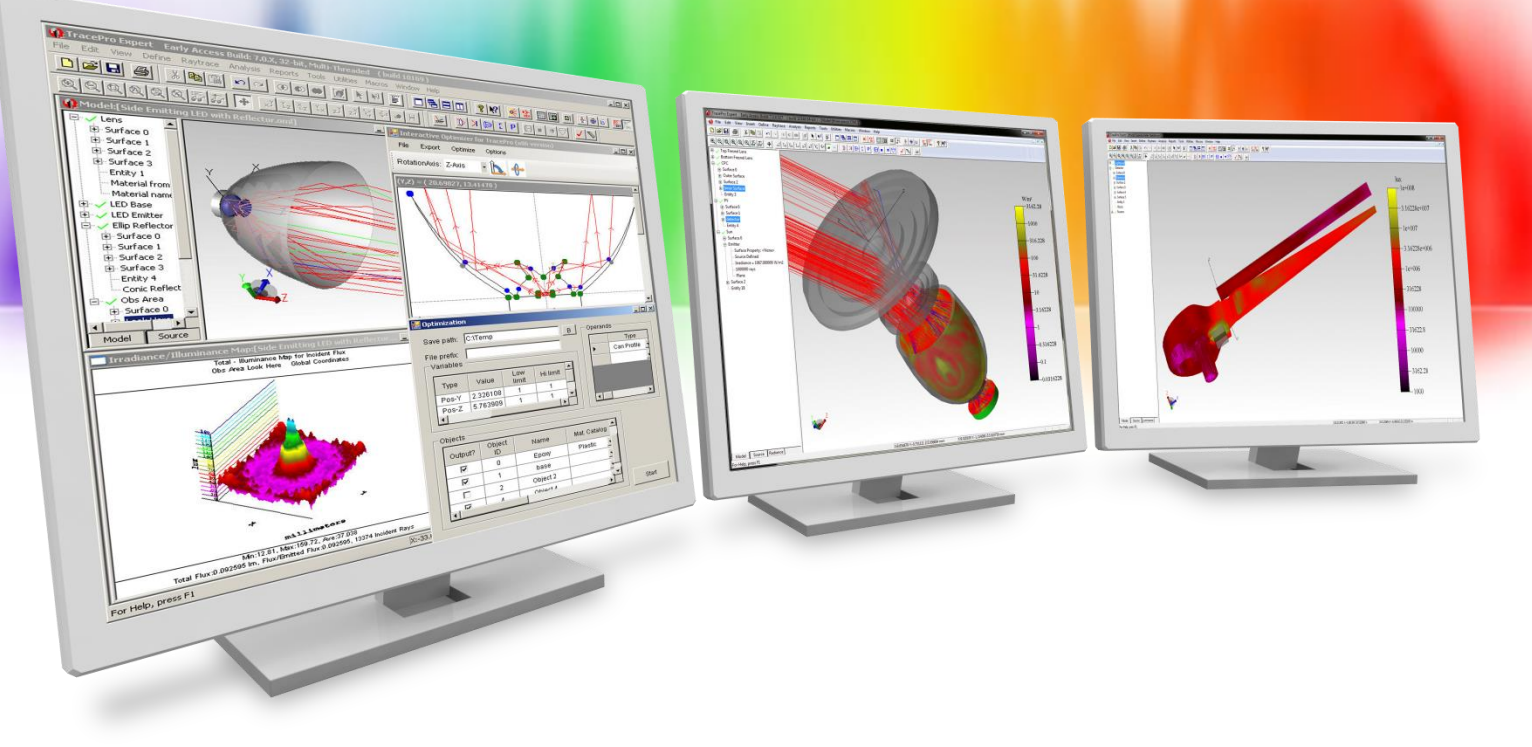

## **RayViz Early Access Program**

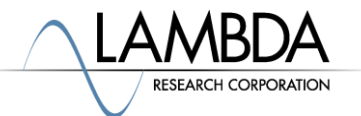

## **RayViz Early Access**

- RayViz is currently available as an Early Access release
- Interested users can sign up to download RayViz and the RayViz manual here:
	- <http://www.lambdares.com/CustomerSupportCenter/index.php/rayviz-for-solidworks/early-access>
- No license code is required at this time
- Each RayViz release will time out 2-weeks after it is released. Users will then be prompted to download the newest release.
- We encourage users to submit comments to us at:
	- sales@lambdares.com
- The expected release of the official version of RayViz will be in about 6- 8 weeks
- Users interested in purchasing RayViz now can purchase the TracePro Bridge for SolidWorks and they will be updated to RayViz when it is released

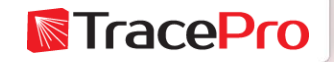

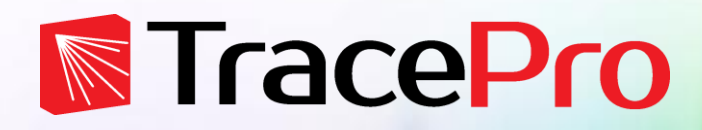

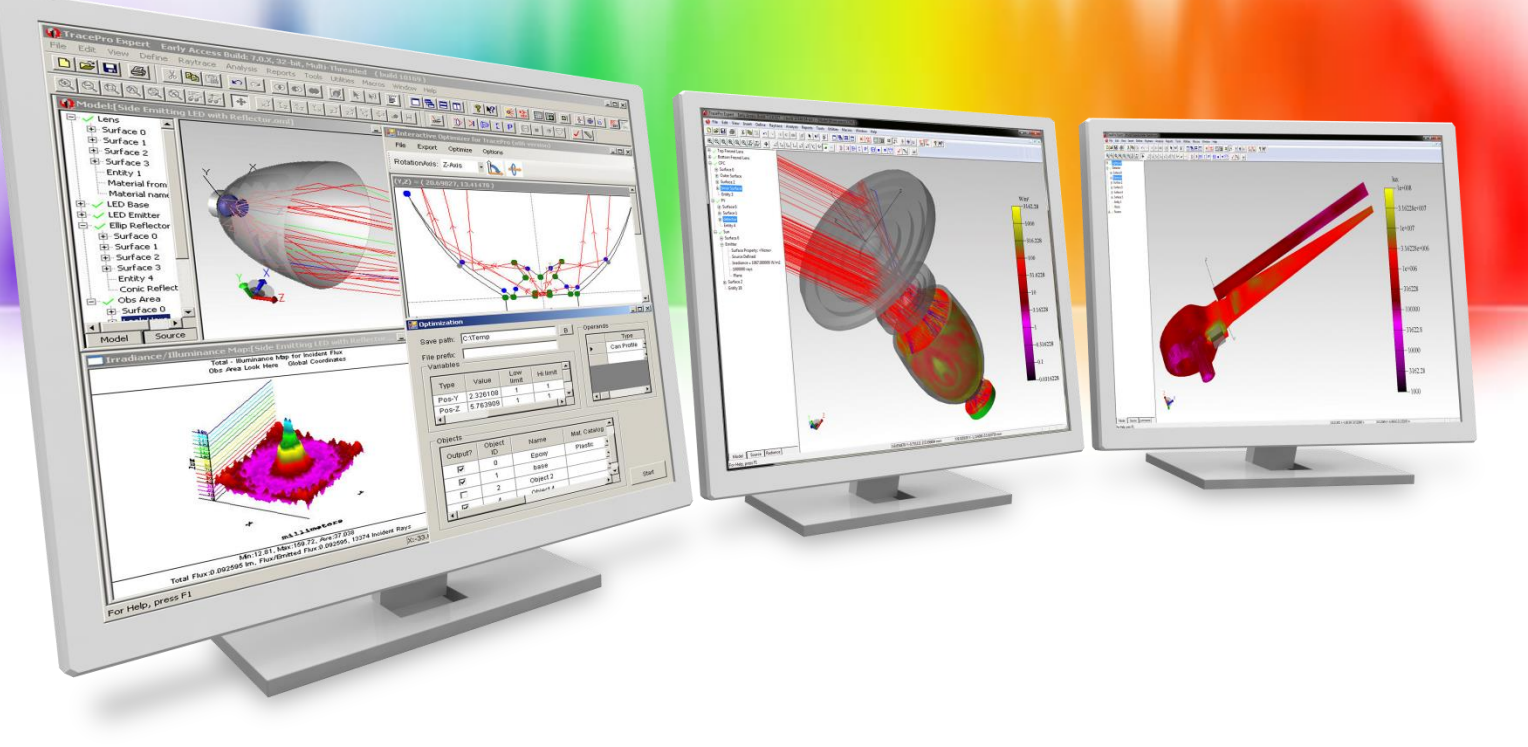

# **Summary and Questions**

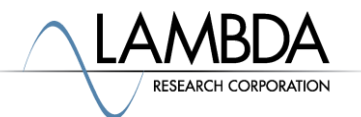

#### **Summary and Questions**

RayViz brings TracePro's raytracing and ray visualization to SolidWorks:

- $\checkmark$  SolidWorks users can see the rays traced directly in SolidWorks
- $\checkmark$  TracePro optical properties can be applied to models in SolidWorks
- $\checkmark$  Design process time can be shortened considerably by verifying ray paths in SolidWorks
- $\checkmark$  Aperture checking and mechanical interferences with ray paths can be checked directly in SolidWorks
- $\checkmark$  TracePro models can be exported from SolidWorks for full analysis in **TracePro**

For more information or to sign up for our free 30-day trial please visit us at:

[www.lambdares.com](http://www.lambdares.com/)

Phone: +1 978-486-0766 E-mail: sales@lambdares.com

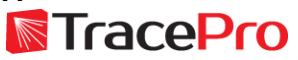